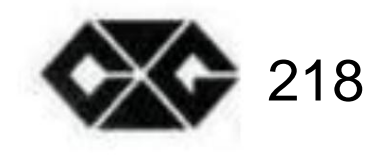

# **SUPER CROWN**

# **Manuale d'uso**

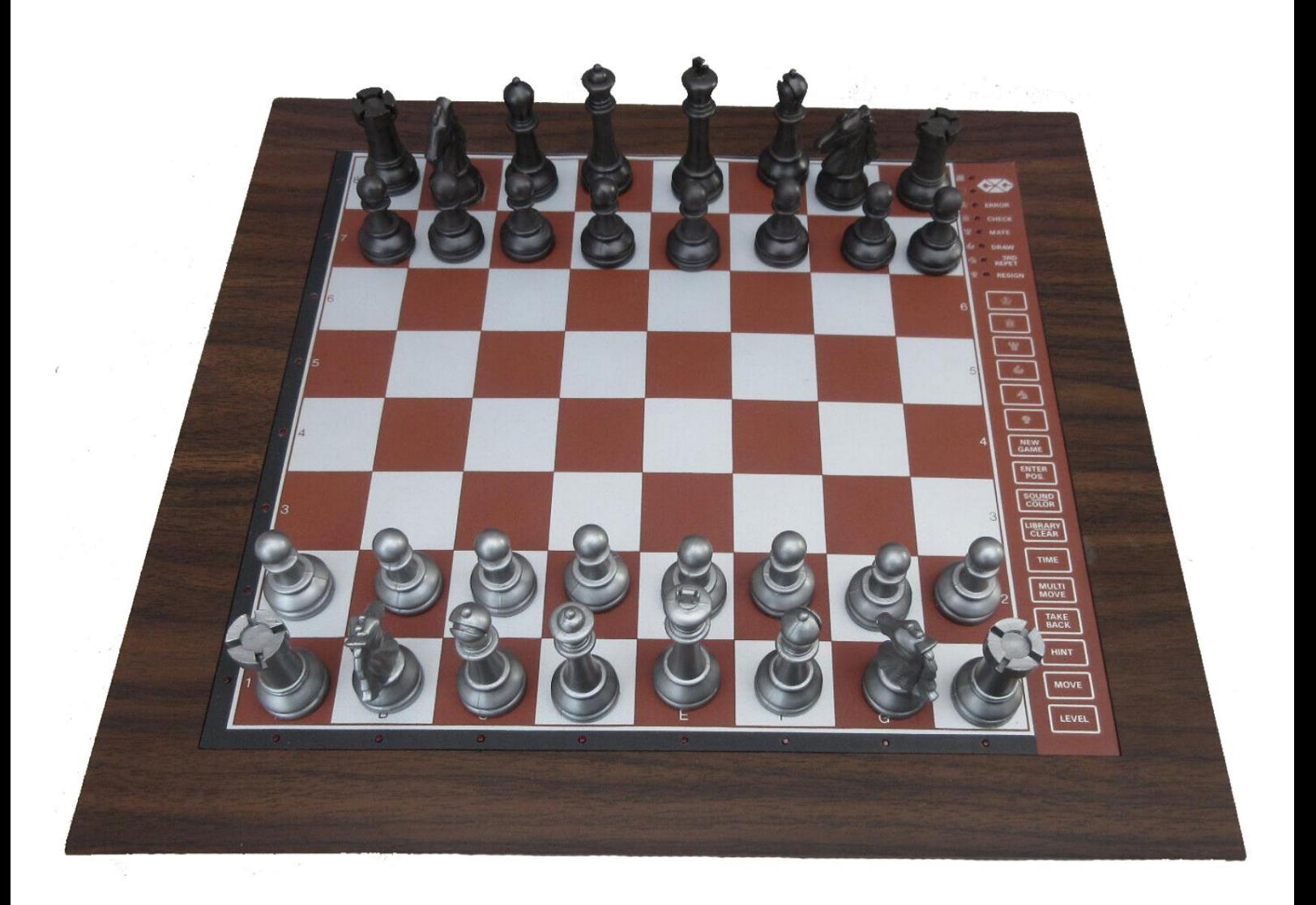

**(c) Il programma contenuto nel gioco di scacchi computerizzato descritto nel libretto di istruzioni è il copyrigh di NEWCREST TECHNOLOGY LIMITED HONG KONG.**

## **CONTENUTI**

## PARTE PRIMA: FUNZIONAMENTO GENERALE

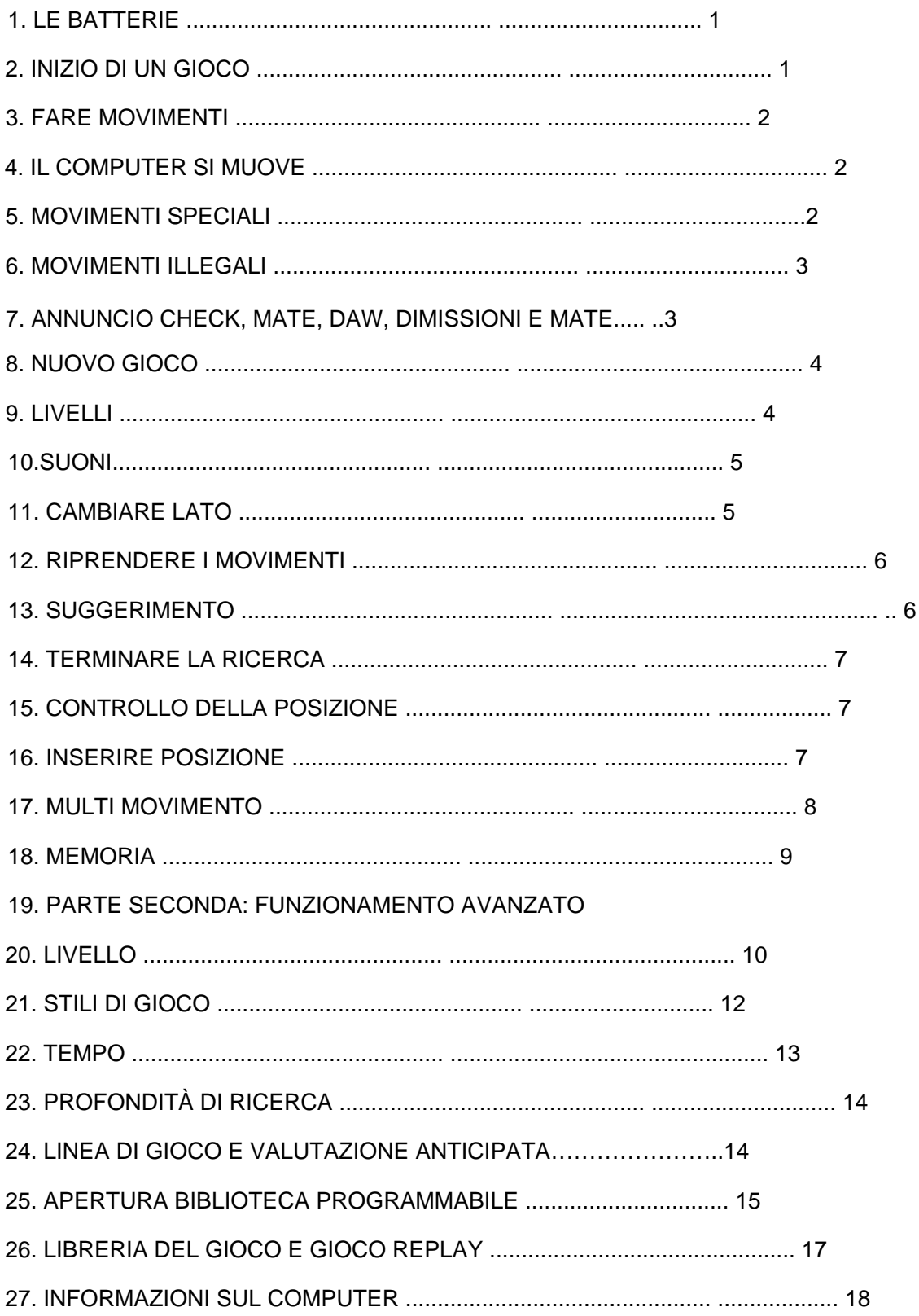

## PARTE PRIMA: FUNZIONAMENTO GENERALE

## 1. **LE BATTERIE**

Per inserire le batterie, aprire lo sportello delle batterie nella parte inferiore dell'unità e posizionare le batterie come indicato dai segni +/— Un nuovo set di batterie dura ca. 100 ore di gioco.

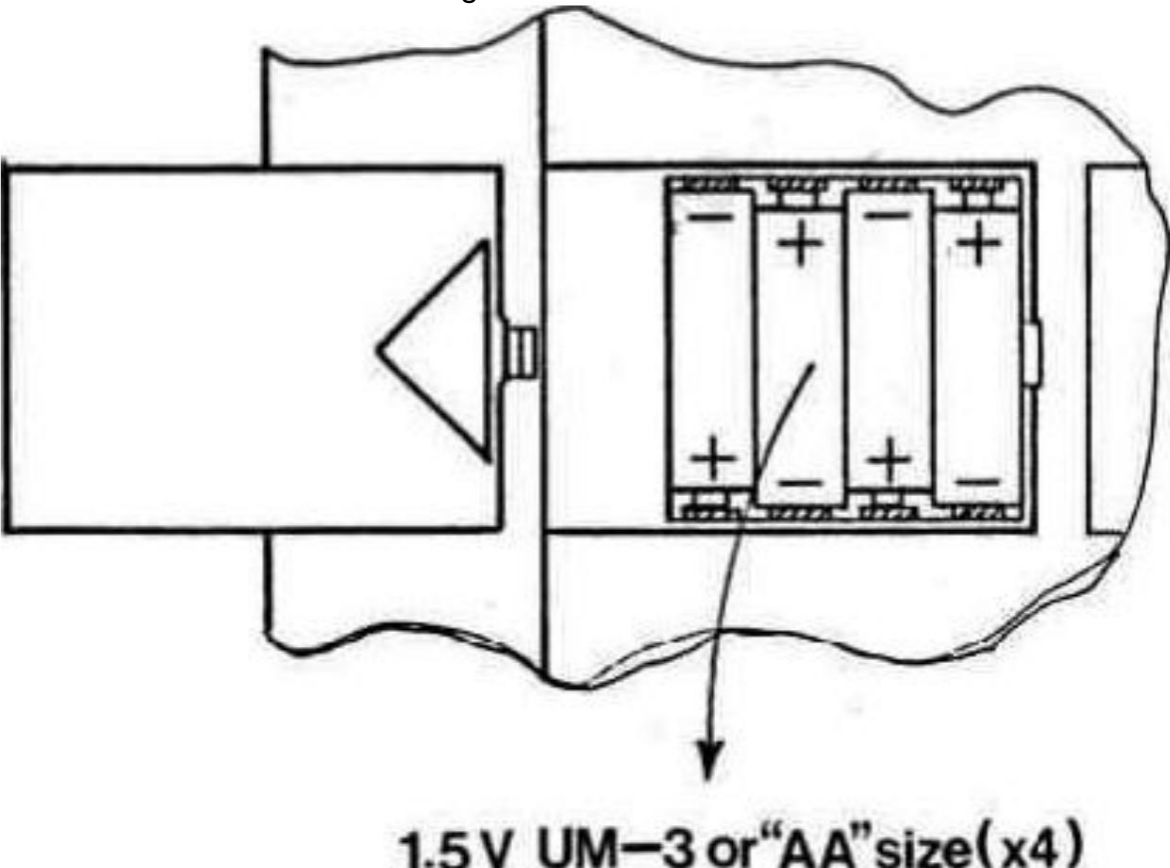

Se si desidera utilizzare un adattatore, verificare innanzitutto che la tensione specificata sull'etichetta dell'adattatore sia quella utilizzata nel proprio paese. La presa dell'adattatore si trova sul retro del computer. Tieni presente che devi utilizzare solo l'adattatore specificato per il tuo computer. L'uso di un altro adattatore invalida automaticamente la garanzia

## 2. **INIZIARE UN GIOCO**

Sistema i pezzi sulla scacchiera nella posizione iniziale e accendi il computer. Si sentirà un segnale caratteristico e si accenderà una luce colorata. indicando che è il turno dei bianchi di muoversi.

#### 3. **FARE MOVIMENTI**

Per fare una mossa, premi delicatamente al centro della casella occupata dal pezzo che vuoi muovere. Il modo più conveniente è inclinare leggermente il tuo pezzo e premere verso il basso con il bordo della sua base.

Il tuo computer è molto sensibile, quindi è sufficiente una leggera pressione. Se premi molto forte, a lungo termine può danneggiare il tuo computer

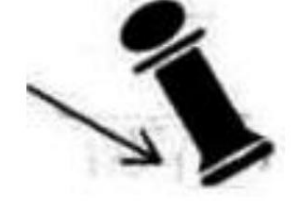

Il computer emette un segnale acustico e ora vedrai due luci accese. Le luci ortogonali nella parte inferiore del computer sono chiamate luci di file, le luci verticali sul lato sinistro del computer sono chiamate luci di rango. Le due luci indicheranno il quadrato che hai appena premuto Quindi posiziona il pezzo sul quadrato in cui desideri spostarti e premilo leggermente di nuovo.

Il computer emette di nuovo un segnale acustico. Ora ha registrato la tua mossa e inizia a calcolare la sua risposta

## 4. **IL COMPUTER SI MUOVE**

Mentre il computer sta pensando, lampeggerà la luce colorata del lato su cui sta giocando. All'inizio di un gioco il computer sarà in grado di muoversi immediatamente grazie alla sua vasta libreria di apertura. Quando il computer ha deciso la sua mossa, emette un caratteristico segnale acustico e accende due luci. Queste due luci mostrano quale pezzo il computer vuole spostare. Premi delicatamente sul quadrato e raccoglilo.

Il computer cambierà il colore della luce, indicando che è il tuo turno di muoverti. Le luci cambiano e mostrano la piazza in cui il computer vuole trasferirsi. Appoggia il pezzo su questo quadrato, premendolo di nuovo delicatamente.

## 5. **MOSSE SPECIALI**

LE CATTURE vengono eseguite come qualsiasi altra mossa. Il pezzo in movimento viene premuto sulle caselle da" e "a", mentre il pezzo catturato viene rimosso dal tabellone senza essere premuto.

**EN PASSANT CAPTURES** vengono eseguite allo stesso modo. Il computer ti ricorderà automaticamente di rimuovere la pedina catturata. Premi sul quadrato mentre rimuovi il pedone.

**L'arrocco** viene eseguito prima eseguendo la mossa del re nel solito modo. Il computer ti ricorderà automaticamente di spostare la torre. Premi i quadrati "da" e "a" mentre muovi la torre.

**PROMOZIONE PAWN** viene eseguita automaticamente dal computer. Il computer presumerà che tu voglia promuovere a regina. Se vuoi promuovere a torre, alfiere o cavallo, devi premere il tasto contrassegnato dal pezzo appropriato. Devi farlo dopo aver premuto il quadrato 'da', ma prima di premere il quadrato 'a'.

Quando il computer promuove una delle sue pedine, indicherà quale pezzo vuole accendendo una delle luci dei pezzi non appena si preme il quadrato 'da\*. Se non hai prestato attenzione, puoi sempre controllare la posizione (vedi sezione 15).

Il computer sceglierà quasi sempre una regina, ma in alcune posizioni potrebbe decidere di prendere un pezzo diverso.

### 6. **MOVIMENTI ILLEGALI**

Se provi a fare una mossa illegale o impossibile, o provi a fare qualcos'altro che non è possibile, sentirai il segnale di errore e la spia ERROR si accenderà. Ogni volta che senti questo segnale, significa che hai fatto qualcosa di sbagliato e che la tua ultima voce è stata ignorata.

Se ad esempio hai provato a fare una mossa illegale, puoi semplicemente continuare e posizionare il pezzo su una casella legale, oppure puoi piazzarlo sulla sua casella originale e muovere un altro pezzo.

Sentirai anche il segnale di errore se, ad esempio, provi a muovere uno dei pezzi dell'avversario.

### 7. **CONTROLLA, ACCOMPAGNA, DISEGNA. ANNUNCIO DI DIMISSIONI E COMPAGNO**

Quando uno dei giocatori dà check, la spia CHECK lampeggerà.

Uno scacco matto viene annunciato facendo lampeggiare le spie CHECK e MATE e le spie colorate indicheranno il colore in perdita.

Se si verifica un pareggio, la spia DRAW si accende. Il computer riconosce il pareggio per stallo. 3a ripetizione e regola delle 50 mosse. Quando si verifica un pareggio, puoi sempre scegliere di ignorare il pareggio e continuare il gioco.

Se il computer decide di dimettersi, la spia RESIGN si accende. Il computer si dimetterà se è molto indietro nel materiale. Non si dimetterà però se viene accoppiato dall'avversario, poiché sarebbe ingiusto privare il giocatore di questo momento di gloria. Quando il computer si dimette puoi sempre scegliere di ignorare le dimissioni e continuare il gioco.

Se il computer trova un accoppiamento forzato, la spia MATE si accende e una colonna di luci di grado indicherà il numero di mosse necessarie per accoppiarti. Pertanto, se la spia MATE e 1 è accesa e la spia CHECK lampeggia, significa che sei sotto scacco e sarai accoppiato al prossimo muoversi.

### 8. **NUOVO GIOCO**

rialzare i pezzi nella loro posizione di partenza Per iniziare una nuova partita, premi semplicemente il tasto NUOVA PARTITA e imposta

### 9. **LIVELLI**

Il resto dei livelli sarà discusso nella prossima parte di questo manuale. Il tuo computer ha 44 livelli diversi. Per semplicità inizieremo con i primi 16 livelli.

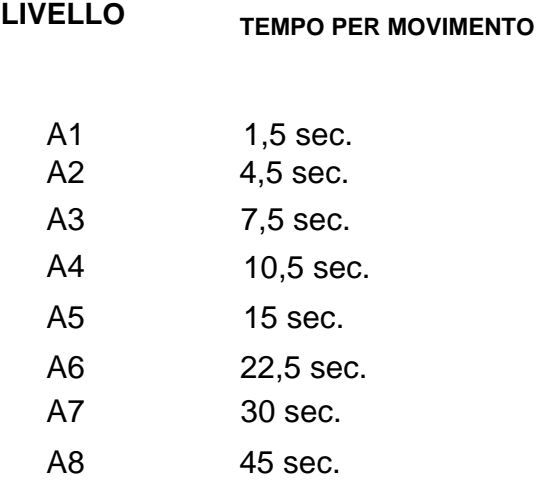

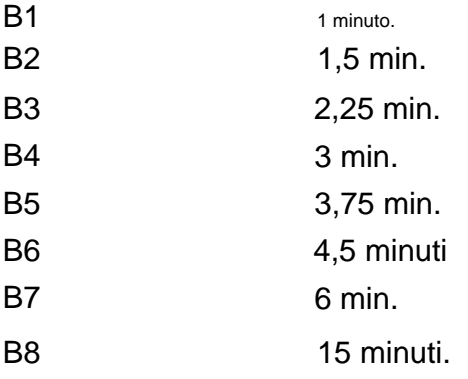

Quando si preme il tasto LEVEL si entra nella modalità LEVEL. Il computer mostrerà il livello corrente utilizzando due spie. Quando accendi il computer, partirà dal livello A2.

Puoi cambiare il livello semplicemente premendo il quadrato del livello su cui vuoi giocare.

Una volta inserito il livello corretto, premere ancora una volta il tasto LEVEL per uscire dalla modalità LEVEL (se sei un utente esperto, puoi anche utilizzare uno degli altri tasti funzione).

È necessario disattivare la modalità LEVEL prima, ad esempio, di entrare una mossa.

Il livello può ovviamente essere cambiato in qualsiasi momento durante il gioco, quando tocca a te muoverti.

## 10. **SUONI**

Se preferisci che il tuo computer funzioni senza i suoi segnali audio, premi semplicemente il tasto SUONO/COLORE. I suoni possono essere riattivati premendo nuovamente il tasto SUONO/COLORE.

## 11. **CAMBIARE LATI**

Se si preme il tasto SPOSTA. il computer farà una mossa Quindi, se vuoi cambiare lato con il computer, premi semplicemente il tasto MOVE Il computer farà una mossa e si aspetta che tu ti muova dall'altra parte.

Se si preme nuovamente il tasto MOVE il computer si sposterà di nuovo, e in questo modo si potrà anche far giocare il computer per intero.

Se vuoi giocare con le pedine posteriori, premi il tasto MOVE nella posizione di partenza. Il computer girerà quindi il tabellone e giocherà con i pezzi bianchi dalla parte superiore del tabellone, mentre tu giocherai con i pezzi neri dal fondo del tabellone.

## 12. **RIPRENDERE I MOVIMENTI**

Se premi uno dei tuoi pezzi ma poi decidi di non spostarlo dopo tutto, premi sulla sua casella una seconda volta. Le luci che indicano il quadrato si spegneranno e potrai spostare un altro pezzo.

Se hai già completato una mossa, non è troppo tardi per ritrattare. Mentre il computer sta valutando la sua risposta o mostra la casella 'da' della mossa, premere il tasto TAKE BACK. e il computer smetterà di pensare. Quindi premi di nuovo il tasto TAKE BACK e il computer ti mostrerà l'ultimo pezzo che hai spostato. Premilo sul quadrato e il computer ti mostrerà il quadrato da cui proviene. Riporta il pezzo in questa casella, premendolo di nuovo Se la mossa è stata una cattura, il computer ti ricorderà di sostituire il pezzo catturato, indicando la casella e il tipo del pezzo catturato. Premi sul quadrato mentre rimetti il pezzo.

Se hai già eseguito la mossa del computer, devi prima premere il tasto TAKE BACK e riprendere la mossa del computer, quindi premere nuovamente il tasto TAKE BACK e riprendere la tua mossa. Se vuoi riprendere più mosse, continua semplicemente a riprendere le mosse per tutto il tempo che desideri. Il computer normalmente ricorda le ultime 60 mosse per ogni giocatore.

#### 13. **SUGGERIMENTO**

Se si preme il tasto SUGGERIMENTO. il computer ti darà un consiglio su cosa muoverti. Questo viene fatto lampeggiando la mossa mostrando prima la casella 'da\* (periodo lungo) e poi la casella 'a' (periodo breve). Il computer continuerà a lampeggiare la mossa finché non si preme un altro tasto. La mossa mostrata è la mossa che il computer si aspetta che tu faccia. Ogni volta che ti giri per muoverti e stai considerando la tua mossa, anche il computer sta valutando

la sua risposta! Quindi, se fai effettivamente la mossa che il computer si aspetta che tu faccia, spesso sarà in grado di rispondere immediatamente.

Se premi il tasto SUGGERIMENTO mentre il computer sta pensando, lampeggerà la mossa che al momento ritiene sia la migliore. Puoi quindi iniziare a considerare

la tua prossima mossa invece di aspettare.

## 14. **TERMINARE LA RICERCA**

Se si preme il tasto MOVE mentre il computer sta pensando, interromperà immediatamente la ricerca e riprodurrà la mossa che in quel momento considera la migliore (la stessa mossa che lampeggia se si preme il tasto HINT).

## 15. **CONTROLLO DELLA POSIZIONE**

In caso di confusione, ad esempio se accidentalmente rovesci il tabellone e i pezzi, puoi fare in modo che il computer ti mostri dove dovrebbe essere ogni pezzo. secondo la sua memoria.

Premi uno dei sei tasti con un pezzo. e il computer ti mostrerà dove si trovano i pezzi di quel tipo accendendo una classifica e uno o più file. Una luce fissa indica un pezzo bianco mentre una luce lampeggiante indica un pezzo nero. Una spia del pezzo si accende, indicando il tipo di pezzi che si sta controllando. Premi di nuovo lo stesso tasto del pezzo e il computer ti mostrerà il livello successivo allo stesso modo. finché non ci sono più pezzi di quel tipo sul tabellone.

## 16. **ENTRA IN POSIZIONE**

Quando si preme il tasto INVIO POSIZIONE. il computer entrerà in modalità ENTER POSITION. La modalità INSERIRE POSIZIONE viene utilizzata per modificare o impostare una posizione sul tabellone.

Se poi si preme il tasto LIBRERIA/CLEAR BOARD. il tabellone viene cancellato (tutti i pezzi vengono rimossi).

La spia del pezzo corrispondente lampeggerà, indicando il tipo di pezzo che stai cambiando. Se ci sono pezzi di quel tipo sulla scacchiera, il computer ti mostrerà questi pezzi come descritto nella sezione 15. Se vuoi inserire o rimuovere pezzi, premi uno dei tasti a sei pezzi.

Se vuoi rimuovere un pezzo del tipo, premi semplicemente il quadrato del pezzo e la luce della lima di quel quadrato si spegnerà. È possibile rimuovere solo pezzi del tipo indicato dalla spia lampeggiante.

Se vuoi aggiungere un pezzo del tipo, premi semplicemente verso il basso sul quadrato vuoto e la spia del file di quel quadrato si accenderà. Una luce fissa indica un pezzo mentre, una luce lampeggiante un pezzo nero.

Il colore del pezzo aggiunto è determinato dalle luci colorate. Se vuoi aggiungere pezzi dell'altro colore, premi semplicemente il tasto SUONO/COLORE. e le luci colorate cambieranno (nella modalità ENTER POSITION, il SOUND/COLOR

viene utilizzato per controllare il colore).

Quando hai inserito la posizione corretta, controlla prima che le luci colorate mostrino il colore del lato da muovere.

In caso contrario, premere il tasto SUONO/COLORE per cambiare il colore In secondo luogo, verificare che la posizione sia legale. Ogni giocatore deve avere un re e non più di 16 pezzi, e il giocatore che non si muove non deve essere sotto scacco.

Quindi premere ancora una volta il tasto INVIO POSIZIONE per uscire dalla modalità INVIO POSIZIONE (se sei un utente esperto, puoi anche utilizzare uno degli altri tasti funzione).

Devi disattivare la modalità ENTER POSITION prima, ad esempio, di inserire una mossa.

La posizione può ovviamente essere cambiata in qualsiasi momento durante il gioco, quando è il tuo turno di muoverti

#### 17. **MULTI MOVIMENTO**

Premendo il tasto MULTI MOVE si mette il computer in modalità giocatore contro giocatore. In questa modalità il computer non si muoverà da solo, quindi puoi inserire le mosse per entrambi i giocatori. Questa funzione può essere utilizzata per accedere a una particolare apertura, per ripetere una partita in una determinata posizione o per utilizzare il computer come una normale scacchiera, consentendo a 2 umani di giocare l'uno contro l'altro, mentre il computer controlla la legalità delle mosse, offre suggerimenti e tiene traccia di assegni, scacco matto.

3a ripetizione. 50 regola di movimento e anche il controllo del tempo (vedi sezione 21).

## 18. MEMORIA

Se devi interrompere un gioco e vuoi riprenderlo in un secondo momento, l'interruttore OFF/ON/SAVE deve essere portato in posizione SAVE. Il computer manterrà quindi la posizione degli scacchi nella sua memoria mentre utilizza un minimo di corrente. Successivamente è possibile riaccendere e continuare come prima. La posizione SAVE deve essere utilizzata anche se si desidera conservare il contenuto della libreria di apertura programmabile (vedi sezione 24).

#### PARTE SECONDA: FUNZIONAMENTO AVANZATO

#### 19. **LIVELLI**

## che sono controllati dai 2 banchi di scacchi integrati. Il tuo computer ha 44 livelli diversi.

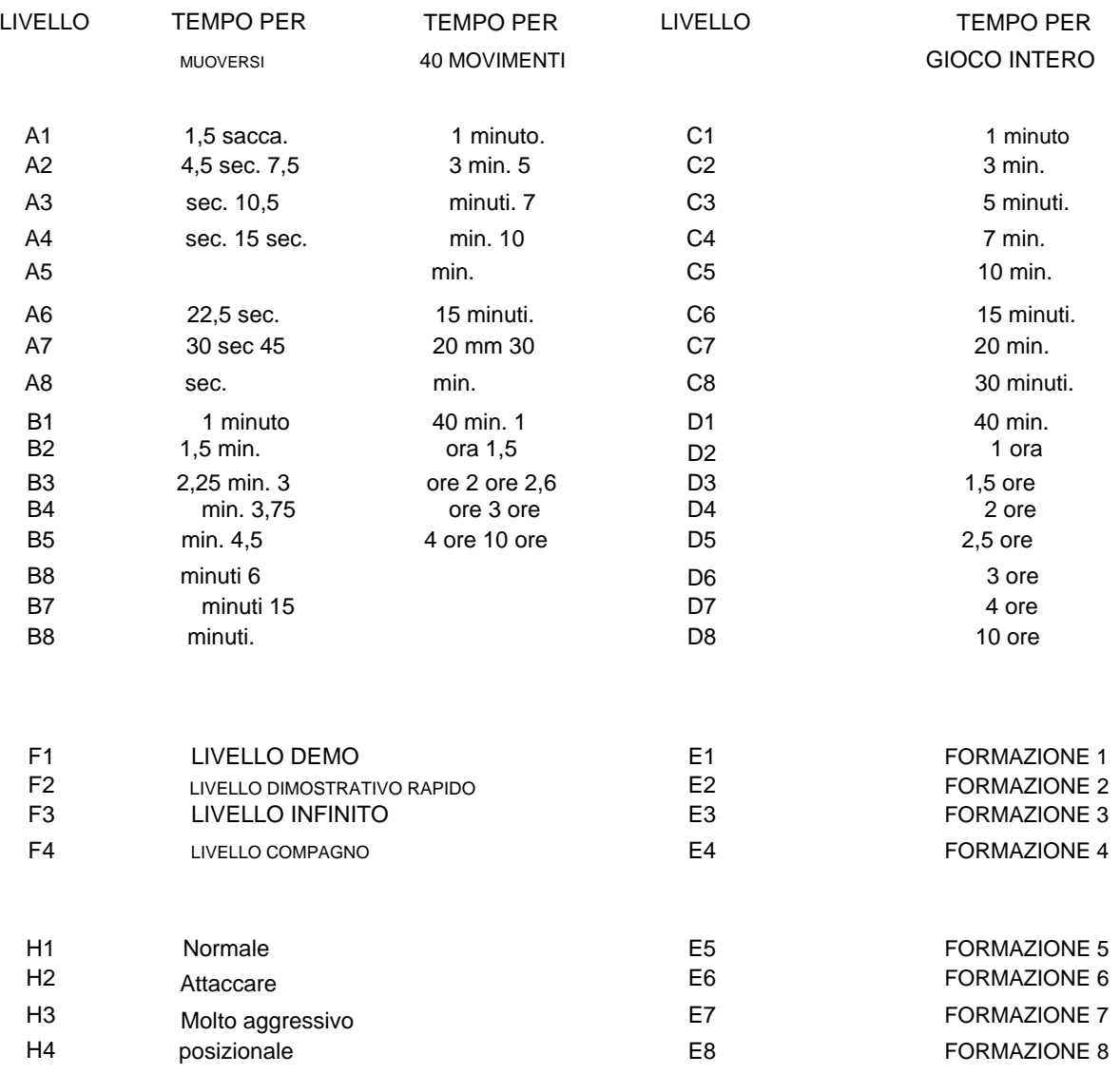

I livelli A1-B8 suoneranno utilizzando il tempo di risposta medio specificato. Il computer mantiene un budget di tempo. Ad ogni livello il computer deve effettuare un certo numero di mosse entro un tempo prestabilito. Il computer utilizzerà più tempo per le mosse complesse e meno per quelle semplici, ma farà una media del tempo su un certo numero di mosse. Se impiega molto tempo in apertura

suonerà più velocemente in seguito. C'è un controllo del tempo dopo 40 mosse e dopo ogni 20 mosse successive. Quindi al livello B4 il computer farà 40 mosse in 2 ore, e poi 20 mosse in 1 ora per il resto del gioco.

I livelli C1-D8 giocheranno l'intera partita entro il tempo prestabilito, indipendentemente dal numero di mosse che verranno effettuate. Questo tipo di impostazione viene utilizzata principalmente per i giochi di scacchi veloci e blitz molto popolari.

I livelli E1-E8 sono livelli di formazione. Su questi livelli la profondità di ricerca è limitata al numero di mezze mosse corrispondenti al livello impostato. Ad esempio, al livello E1 il computer guarderà avanti solo di una mezza mossa, e quindi spesso trascurerà, ad esempio, il matto in uno dall'avversario. Questo dà un gioco più debole, e quindi offre ai giocatori medi una migliore possibilità di vincere contro il computer, insieme alla capacità di aumentare lentamente la forza di gioco del computer man mano che migliorano. I livelli normali molto veloci (A1 e C1) non danno necessariamente un gioco debole se tu stesso giochi lentamente, poiché anche il computer a questi livelli sta pensando nel tuo tempo di riflessione.

Quindi il livello E1 è il livello più debole del computer.

Il livello F1 viene utilizzato per la dimostrazione. A questo livello il computer giocherà alla tua stessa velocità, indipendentemente dal fatto che tu giochi velocemente o lentamente. Questo livello viene utilizzato anche quando vuoi una partita di scacchi casalinga piacevole e tranquilla senza pensare ai controlli del tempo. Il livello F2 funziona come il livello F1, tranne per il fatto che il computer giocherà il doppio della tua velocità (nel caso tu sia un po' impaziente).

Il livello F3 è il livello infinito In questo livello il computer penserà all'infinito, a meno che la posizione non sia trovata nella sua libreria di apertura, abbia solo una mossa legale, trovi un compagno o termini la ricerca.

Questo può essere usato ad esempio per gli scacchi postali in cui lasci che il computer pensi un paio di giorni a ogni mossa.

Il livello F4 è un livello speciale utilizzato per risolvere i problemi di matto. Il computer cercherà prima di trovare un compagno in 1, poi un compagno in 2, 3, 4, 5 ecc.

Quando il computer ha trovato un compagno, inizierà a lampeggiare la prima mossa e continuerà a cercare una seconda soluzione. Se trova una seconda soluzione, inizierà invece a lampeggiare.

Se non sei interessato a seconde soluzioni, puoi ovviamente terminare la ricerca e continuare a giocare. Quando il computer ha trovato tutte le soluzioni, riproduce l'ultima soluzione trovata. Puoi quindi inserire una mossa di difesa e il computer troverà il resto del compagno.

Il computer può risolvere i compagni in un massimo di 12 mosse, anche se potrebbe richiedere molto tempo.

ripristinato automaticamente. Sul livello C1-D8 e F1-F2 gli orologi sono azzerati. Sul livello A1-B8 sono impostati sul tempo medio per mossa moltiplicato per il numero di mosse giocate. Quando si cambia il livello, gli orologi degli scacchi integrati lo sono

Quindi, se giochi in un torneo, dove il tempo è di 2 ore per 40 mosse più 1/2 ora per il resto della partita, dovresti iniziare giocando al livello B4. e poi passare al livello C8 dopo 2 ore. Se giochi al livello B4. e dopo 20 mosse premi di nuovo il livello B4, il computer non cambierà il livello, ma ripristinerà gli orologi degli scacchi e presumerà che entrambi i giocatori abbiano utilizzato 1 ora per le prime 20 mosse, indipendentemente dal tempo effettivamente trascorso. Se invece cambi il livello in A5, il computer presumerà che entrambi i giocatori abbiano utilizzato 10 min. per le prime 20 mosse e gioca il resto del gioco in 15 sec. per mossa.

#### 20. **STILI DI GIOCO**

Come primo computer per scacchi al mondo, il tuo computer ti offre 4 diversi stili di gioco! Puoi scegliere tra lo stile di gioco NORMAL (H1), ATTACKING (H2), lo stile di esecuzione VERY AGGR ESSIVE (H3) e persino lo stile di gioco POSITIONAL (H4), che normalmente è considerato molto difficile per i computer.

Il tuo computer è in realtà 4 diversi computer di scacchi in uno. Questa funzione offre davvero una nuova dimensione agli scacchi per computer e ti offre un'opportunità unica di allenare i tuoi scacchi contro diversi tipi di giocatori. Puoi persino cambiare lo stile di gioco del computer nel bel mezzo di un gioco. Lo stile di gioco influenza sia la scelta della linea di apertura che lo stile di gioco nel mediogioco. ma non il finale di partita.

Puoi cambiare lo stile di esecuzione semplicemente premendo il tasto LEVEL (per entrare nella modalità LEVEL) e il quadrato dello stile che vuoi scegliere (H1-H4). Ricordarsi di premere nuovamente il tasto LEVEL per uscire dalla modalità LEVEL. Quando si accende il computer, lo stile di riproduzione viene impostato su normale.

## 21. **TEMPO**

Il tuo computer ha 2 orologi cness integrati, uno per il bianco e uno per il nero. Premendo il tasto TIME, il computer ti mostrerà l'orologio del lato indicato dalle spie colorate. Quindi se lo premi quando è il tuo momento di muoverti, mostrerà il tuo dock, se lo premi mentre il computer sta pensando, mostrerà il dock del computer. Il computer continuerà a mostrare l'ora finché non si preme nuovamente il tasto TIME.

Il tasto TIME funziona solo sul livello A1-D8. Divide il tempo totale (o per 40 mosse o per l'intero gioco) in 60 intervalli di tempo Quindi al livello A3 e C3 ogni intervallo di tempo è di 5 sec., al livello B4 e D4 ogni intervallo di tempo è di 2 min.

Quando premi il tasto TIME, vedrai una colonna di luci di rango.

sono rimasti, secondo lo schema seguente (a livello A1-B8 mostra il tempo rimasto al controllo del prossimo tempo, a livello C1-D8 mostra il tempo rimasto per il resto della partita). Il numero di luci indica all'incirca quanto tempo hai

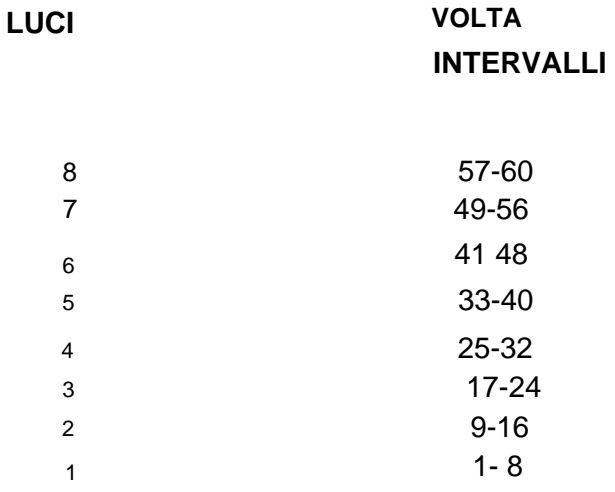

Anche una delle spie dei file si accenderà, indicandoti il numero esatto di intervalli di tempo. Le luci del file contano da H ad A.

Se il tuo tempo mostra 1A, hai meno di 1 intervallo di tempo rimasto. Se il tuo tempo mostra 1H, hai meno di 8 intervalli di tempo rimasti. Se il tuo tempo mostra 8A, hai meno di 57 intervalli di tempo rimasti. Se il tuo tempo mostra 8D, hai meno di 60 intervalli di tempo rimasti.

il tuo tempo. Se tutte e 8 le luci di livello lampeggiano, significa che le hai usate tutte

Quindi se stai giocando al livello B4 e il tempo mostra 1F. significa che mancano meno di 12 minuti al controllo orario successivo. Il computer non ti darà alcun segnale, quando tu

perdere tempo. Se vuoi giocare in tempo con il computer, devi controllare tu stesso il tuo tempo. Non succede nulla quando perdi in tempo, puoi sempre continuare il gioco

normalmente.

## 22. **PROFONDITÀ DI RICERCA**

Quando giochi con il tuo computer potrebbe interessarti sapere quante mezze mosse il computer sta guardando avanti. La profondità di ricerca è ovviamente legata al livello impostato. il che significa che al livello A1 la ricerca non è di gran lunga così profonda come al livello A8 ecc. Nei livelli di addestramento (E1-E8) la profondità di ricerca è fissa.

Se si preme il tasto LEVEL mentre il computer sta pensando, la profondità di ricerca corrente sarà indicata da una spia di rango. Ad esempio, la luce a 3 luci significa che il computer sta guardando avanti di 3 semimosse. Al livello Mate (F4) il computer mostra il numero di mosse in cui sta cercando di trovare un compagno. Se la profondità di ricerca supera 8 mezze mosse, il computer riprenderà a contare da 1. Pertanto, se il computer sta guardando, ad esempio, 11 mezze mosse in avanti, la spia 3 sarà accesa.

## 23. **LINEA DI GIOCO E VALUTAZIONE ANTICIPATA**

mossa successiva nel gioco, e così via, fino a un massimo di 6 hal' mosse. In questo modo puoi vedere come si aspetta il computer Quando premi il tasto SUGGERIMENTO, il computer lampeggerà la mossa che si aspetta essere la prossima mossa nel gioco (vedi sezione 13). Se tu, dopo aver premuto il tasto SUGGERIMENTO. premilo una seconda volta, il computer lampeggerà la mossa che si aspetta essere la 2a

il gioco da sviluppare. Ovviamente puoi utilizzare questa funzione sia quando è il tuo turno di muoverti che mentre il computer sta pensando. Il numero di mezze mosse, che il computer visualizzerà, dipende ovviamente da quante mezze mosse guarda avanti, ma il numero non sarà necessariamente identico alla profondità di ricerca.

Quando il computer ha visualizzato l'intera linea di gioco prevista, lampeggerà una delle luci di livello. Indica la valutazione della posizione da parte del computer. Se la luce lampeggiante è vicino alla parte superiore del tabellone, significa che questo giocatore sta meglio, se è vicino alla parte inferiore del tabellone, significa che questo giocatore sta meglio. Normalmente stai giocando con i pezzi in fondo al tabellone, dando la seguente tabella.

#### **LUCE VALUTAZIONE**

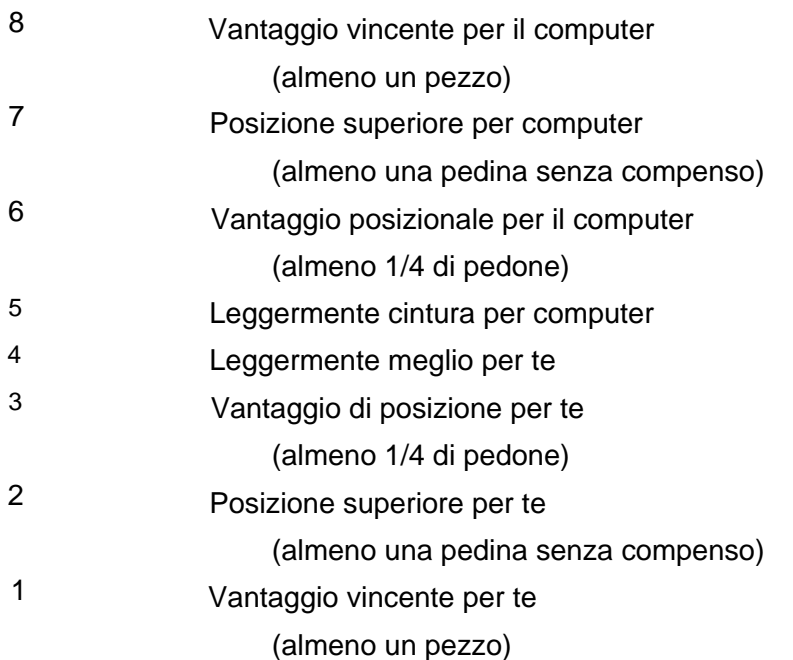

### 24. **APERTURA BIBLIOTECA PROGRAMMABILE**

Il tuo computer ha un'ampia libreria di apertura con più di 1000 variazioni contenenti più di 6000 mezze mosse.

Se ciò non bastasse, il tuo computer ti offre come il secondo computer di scacchi al mondo, la possibilità di programmare tu stesso aperture e variazioni nel computer! Questa funzione ti consente di creare una libreria di apertura a tua scelta. Fino a 240

le mezze mosse possono essere memorizzate nella tua libreria di apertura (vengono contate solo mosse diverse, se inserisci più variazioni che iniziano con 1. e4, la mossa conta solo per una mezza mossa).

Con questo computer per scacchi non è necessario utilizzare una sovrapposizione di chiavi o leggere 6 pagine di istruzioni manuali. Tutto quello che devi fare è imparare a usare una sola chiave! Programmare la tua libreria di apertura è semplice come puoi sognare.

Come al solito, inizi una nuova partita premendo il tasto NUOVA PARTITA. Quindi riproduci la variazione che desideri entrare nella libreria. Il modo più semplice è utilizzare la funzione MULTI MOVE (sezione 17). Ovviamente puoi usare il tasto TAKE BACK, lasciare che il computer ti dia consigli o lasciare che il computer analizzi le mosse. Quando si è giunti alla fine della variazione che si vuole inserire è sufficiente premere il tasto LIBRERIA. e viene inserita la variazione. È così semplice.

Ovviamente puoi anche usare la funzione LIBRERIA, se in una partita contro il computer raggiungi una variante interessante, che vorresti inserire nella libreria. Basta premere il tasto LIBRERIA. e viene inserita la variazione. Se viene superata la capacità di memoria di 240 mezze mosse, il computer emetterà il segnale di errore. Ciò significa che è stata inserita solo la prima parte della variazione. Il computer darà anche il segnale di errore, se la lunghezza di una variazione supera i 60 movimenti completi.

Quando il computer sta giocando, sceglierà a caso una mossa dalla sua libreria di apertura o dalla tua libreria di apertura. Ciò significa che puoi utilizzare la libreria anche per dare priorità a determinate aperture. Se ad esempio si inserisce la mossa 1. f4 (Apertura degli uccelli) nel computer, questa apertura verrà giocata più spesso dal computer che altrimenti. L'ordine in cui inserisci le diverse variazioni è importante, poiché le prime variazioni inserite verranno riprodotte più spesso.

Il computer gestisce automaticamente le trasposizioni. Quindi, se ad esempio si inserisce una riga che inizia con 1. e4 e5 2. f4. e successivamente in una partita 1. f4 e5 2. e4, il computer sarà ancora in grado di utilizzare la libreria di apertura.

Se vuoi cancellare l'intera libreria di apertura, metti il computer in posizione OFF. I contenuti della tua libreria di apertura verranno conservati quando metti il computer in posizione SALVA (vedi sezione 18).

È quindi molto importante utilizzare la posizione SAVE e non la posizione OFF, dopo aver programmato la propria libreria di apertura.

Se vuoi che il computer giochi senza la sua libreria di apertura, premi semplicemente il tasto INVIO POSIZIONE due volte prima di iniziare il gioco. Il computer inizierà quindi a pensare dall'inizio del gioco.

## 25. **LIBRERIA DEL GIOCO E GIOCO REPLAY**

Se non sei interessato a programmare la tua libreria di apertura, puoi invece utilizzare la memoria della libreria per salvare le posizioni degli scacchi.

Quando si vuole salvare una posizione in libreria è sufficiente premere il tasto LIBRERIA come descritto nell'ultima sezione. La posizione viene quindi salvata nella libreria e puoi giocare ad altri giochi o mettere il computer in posizione SALVA.

È possibile avere più posizioni diverse nella libreria contemporaneamente. Il computer non salva la posizione stessa, ma salva l'intero gioco che porta alla posizione. Il numero di posizioni che puoi salvare in una volta dipende quindi dalla durata delle partite. È possibile memorizzare fino a 120 mosse complete (ad es. 2 partite ogni 60 mosse o 6 partite ogni 20 mosse). Nessuna partita può comunque essere più lunga di 60 mosse e non puoi salvare una partita se hai utilizzato la funzione INSERIRE POSIZIONE

Chi vuoi riprendere una partita salvata, procedi come segue.

Per prima cosa premi NUOVA PARTITA per resettare il computer Se hai più di un gioco salvato nella libreria, gioca le prime mosse del gioco che vuoi riprendere (in modo che il computer possa distinguerlo dagli altri giochi) ad es. Funzione MULTI MOVE.

Quindi premere LIVELLO e LIBRERIA. Il computer imposterà quindi automaticamente la posizione. Attendi che le spie colorate smettano di lampeggiare, quindi imposta il livello e lo stile di gioco, quindi premi LEVEL (per uscire dalla modalità LEVEL) Se hai impostato il livello

prima di premere il tasto LIBRERIA, gli orologi potrebbero non essere ripristinati correttamente (vedi capitolo 19). Quindi controlla la posizione (vedi sezione 15) e imposta la posizione sul tabellone, e riprendi il gioco. Se in seguito vuoi salvare nuovamente la partita, premi semplicemente il tasto LIBRERIA, e le nuove mosse verranno aggiunte a quelle già salvate.

Questa caratteristica unica è molto utile se, ad esempio, giochi a scacchi postali. Significa anche che il computer può giocare contemporaneamente contro diversi giocatori contemporaneamente!

Puoi anche usare la funzione per riprodurre i gomi. Se hai giocato a un gioco che desideri ripetere (ad es. se vuoi annotarlo), salva il gioco nella libreria dei giochi premendo il tasto LIBRERIA come descritto sopra. Successivamente, quando non mi hai per rigiocare la partita, premi NUOVA PARTITA e giochi le prime mosse della partita come descritto sopra (devi comunque inserire tutte le mosse che il computer ha giocato dalla libreria di apertura, poiché il computer altrimenti le mosse di gioco dalla libreria di apertura invece che dalla libreria di gioco). Quindi puoi ripetere il resto del gioco semplicemente continuando a premere il tasto MOVE.

I contenuti della tua libreria di giochi verranno conservati quando metti il computer in posizione SALVA (vedi sezione 18).

Se vuoi cancellare tutti i giochi nella libreria, metti il computer in posizione OFF.

È quindi molto importante utilizzare la posizione SALVA e non la posizione OFF, dopo aver salvato una partita nella libreria dei giochi.

Tieni presente che i giochi salvati influenzeranno la selezione delle aperture del computer. Ciò tuttavia significa anche che in una certa misura puoi salvare contemporaneamente sia le partite che le mosse iniziali.

## 26. **INFORMAZIONI SUL COMPUTER**

Tutti i computer di scacchi analizzano una posizione semplicemente guardando un certo numero di mosse in avanti e valutando le posizioni. Il computer quindi sceglie la mossa che porta alla posizione migliore, supponendo che sia l'avversario a fare le mosse, che 18 i computer considerano le migliori.

Oltre ad avere più funzioni di qualsiasi altro computer per scacchi al mondo, il tuo computer contiene anche uno dei migliori e più sofisticati programmi di scacchi mai realizzati.

In una tipica posizione di mezzo gioco, il computer analizza circa 500 posizioni degli scacchi al secondo.

Un buon computer per scacchi deve però anche sapere molto sugli scacchi. Il tuo computer contiene molte conoscenze sullo sviluppo dei pezzi, controllo centrale, attacchi del re, sicurezza del re, strutture dei pedoni, pedoni centrali, file di torri aperte ecc. ecc. Può trovare ed evitare regola di 50 mosse, controllo eterno e 3a ripetizione, ed è uno dei pochissimi computer scacchistici, che possono accoppiarsi con re, re e alfiere contro re.

Se vuoi saperne di più su come funzionano i computer scacchistici, ti consigliamo il libro "Chess Skill in Man arid Machine" a cura di Peter W. Frey. Testi e monografie in informatica.

Springer-Verlag New York 1983 Puoi anche diventare membro di una delle associazioni di scacchi per computer nel mondo (ad es. in Germania, Olanda e Scandinavia).

Ci auguriamo che ti divertirai a giocare con il tuo nuovo computer per scacchi.